Programme<br>Génération Tablette NAVIGUER INTERNET ET COMMUNIQUER **SUR INTERNET** LA TABLETTE PAR MAIL  $\bullet$ QU'EST-CE QU'UN INTERNET. C'EST QUOI ? NAVIGATEUR, UN MOTEUR DE DECOUVERTE DES ÉCRIRE, OUVRIR, RECHERCHE, UN LIEN, FONCTIONNALITÉS DE LA RÉPONDRE À UN MAIL UN SITE INTERNET TABLETTE : CHOISIR LES BONS LES TOUCHES, JOINDRE UN FICHIER MOTS CLÉS POUR LES PARAMETRES. LA CONNEXION SUR FAIRE UNE OUVRIR UNE PIÈCE INTERNET RECHERCHE **JOINTF FT** L'ENREGISTRER CHOISIR UN RESULTAT DÉCOUVRIR LA SÉCURITÉ L'UNIVERS DES **LES** APPLICATIONS QU' EST-CE QUE LES **FORMULAIRES** MOBILES DONNFFS EN LIGNE PERSONNELLES COMMENT GERER LES CHOISIR, COOKIES TELECHARGER UNE COMMENT REMPLIR LES VIDER SON HISTORIQUE APPLICATION CHAMPS AVEC DE NAVIGATION ET SANS CONTRAINTES PARAMETRER LES NAVIGUER SUR AUTORISATIONS ET LES RÉPONDRE AUX TESTS DE INTERNET EN TOUTE NOTIFICATION **SECURITE SECURITE** PREVENIR LES MAILS SUPPRIMER OU ET LES SMS AJOUTER UN FICHIER SELON DESINSTALLER UNE SON FORMAT FRAUDULEUX APPLICATION CHOISIR SON APPAREIL **BEATRICE** MÉDIATRICE NUMERIQUE ANDROID

LE SYSTEME D'EXPLOITATION, LA TAILLE, LA CAPACITE DE STOCKAGE, L'AUTONOMIE ET LE POIDS

GENERATION. TABLETTE@EPN-AGGLO.FR 06.24.12.38.29

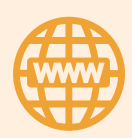

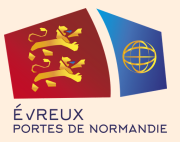